# 3

# **LearningApps.org** Créer des exercices (apps)

LearningApps.org propose un grand nombre de types d'apps.

### Apps dans lesquelles on sélectionne les réponses

#### 1. Grille de lettres :

Trouver des mots dans une grille composée de lettres en faisant un cliquer-glisser de la première à la dernière lettre du mot.

Niveau de difficulté : très facile à créer

Création d'une grille méli-mélo de mots écrits verticalement ou horizontalement Contenus à saisir : le titre + la consigne + les mots à retrouver + Message de fin (feedback) Recherche des mots en diagonale Options:

Affichage de la liste de mots à trouver dès le début Ajout de remarques sur les mots.

Exemple : mots du vocabulaire informatique http://LearningApps.org/27662

#### 2. Jeu du Millionaire (TV)

QCM de 6 questions avec 4 réponses au choix et la cagnotte qui monte. Niveau de difficulté : très facile

Contenu à saisir = texte des questions + texte des réponses + feedback Option : ajout d'une aide

Exemple : Conjugaison passé composé C2 http://LearningApps.org/1763094

## 3. QCM (plusieurs bonnes réponses)

QCM avec un contenu multimédia où plusieurs bonnes réponses peuvent être possibles.

Niveau de difficulté : très facile (attention si images ou fichiers audio)

Contenu à saisir = texte des questions + texte des réponses + message de fin de jeu. Pour chaque question, cocher la ou les bonnes réponses.

Format des questions et des réponses : texte, image, synthèse vocale, fichier audio ou vidéo Options:

- Mode évaluation (pas d'autocorrection à chaque question, bilan en fin d'exercice)
- Ajout d'une remarque (écrite mais dite par la synthèse vocale) à chaque réponse proposée.
- Affichage des bonnes solutions

- Aiout d'une aide

Exemple : Egalités de fractions : http://LearningApps.org/1991864

#### 4. QCM (une seule bonne réponse)

Questions à choix multiples avec un contenu multimédia et une seule bonne réponse possible.

Niveau de difficulté : facile

Contenu à saisir : titre + consigne + texte des questions + texte des réponses (jusqu'à 4 par question) + message de fin de jeu.

Format des questions et des réponses : texte, image, synthèse vocale, fichier audio ou vidéo Ordre des questions (fixe ou aléatoire) Options:

Mode évaluation (pas d'autocorrection à chaque question, bilan en fin d'exercice) Aiout d'une aide

Exemple : Géométrie plane (triangles) http://learningapps.org/1963042

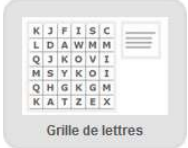

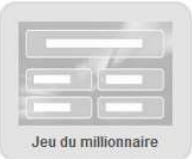

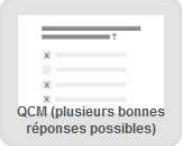

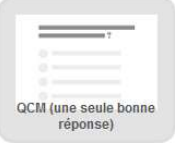

## Apps dans lesquelles on associe des éléments

#### 5. Classer par paires :

Des textes, des images, des sons ou des vidéos doivent être classés par paires. Niveau de difficulté : facile

a Image

Pour chaque paire, choisir les 2 types éléments à associer.

Question 1: A Texte

Format des questions et des réponses :

Options : Les bonnes paires disparaissent immédiatement (autocorrection à chaque appariement) + Aide

o Text to speech

Audio

H Vidéo

Exemple: Anglais http://LearningApps.org/90888

## 6. Jeu de paires :

Mémory image, texte ou synthèse vocale Niveau de difficulté : moyen Réglage : Taille des cartes Contenu à saisir : titre + consigne + message de fin de jeu. Format des éléments : texte ou image ou synthèse vocale (text to speech) Exemple : géométrie plane : http://LearningApps.org/494068

# 7. Regroupement :

Créer de 2 à 4 groupes, auxquels des éléments doivent ensuite être associés. Niveau de difficulté : moven

Contenu à saisir : titre + consigne + message de fin de jeu.

Pour chaque groupe : choisir l'arrière-plan (image ou texte) puis ajouter les éléments (texte, image, text to speech, audio ou vidéo).

Option : affichage des cartes (une carte par élément) : soit l'une après l'autre, soit toutes dès le départ (option déconseillée car on ne peut plus lire l'intitulé des groupes) Exemple: SVT http://LearningApps.org/237777

# 8. Placement sur images :

Associer du texte, son à un signet positionné sur une image de fond.

Niveau de difficulté : moven

Contenu à saisir : titre + consigne + message de fin de jeu.

Ajouter l'image d'arrière plan

Editer les signets : insérer un signet, le placer sur la carte et choisir sa couleur Format des éléments à ordonner : texte, image, text to speech, audio ou vidéo Option : afficher toutes les réponses où seulement celles associées à la couleur du signet

sélectionné.

Exemple : les risques domestiques : http://LearningApps.org/2002781

# 9. Placement sur une carte géographique :

Associer du texte, son ou image à un onglet positionné sur une Google Map (carte interactive avec zoom)

Niveau de difficulté : difficile

Contenu à saisir : titre + consigne + message de fin de jeu.

Centre de la carte : décrire en texte (ex : France, Clermont-Ferrand)

Choix du type de carte : image satellite avec plan des rues, carte topographique, image satellite, plan des rues

Choix du zoom de départ (6 options de très rapproché à très très large) Editer les signets : insérer un signet, le placer sur la carte et choisir sa couleur Format des éléments à ordonner : texte, image, text to speech, audio ou vidéo Exemple : les climats de la France http://LearningApps.org/148619

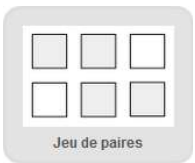

Classer par paire

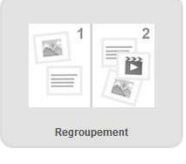

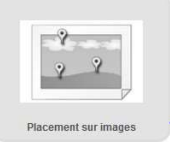

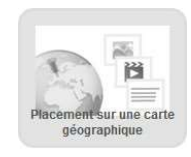

# 10. Puzzle de classement :

Classer des termes (écrits) dans différents groupes. Chaque terme bien classé révèle une partie de l'image ou de la vidéo masquée.

Niveau de difficulté : moyen

Choix de l'arrière plan (image ou vidéo)

Saisie des groupes et termes associés : maximum 6 groupes. Prévoir un nombre total de termes qui ne soit pas un nombre premier (les termes constituent les pièces du puzzle rectangulaire). Exemple : écritures de nombres décimaux : http://LearningApps.org/39510

# Apps dans lesquelles on met les éléments dans l'ordre chronologique

# 11. Classement sur un axe :

Des textes, des images, des sons ou des vidéos doivent être classés sur un axe chronologique.

Niveau de difficulté : moyen

Choix des valeurs minimum et maximum de l'axe

Pour chaque élément (texte, image, text to speech, audio ou vidéo), associer une valeur ou un intervalle.

Exemple: Anglais Brown Bear: http://LearningApps.org/523786 (attention aux droits d'auteur images et son)

#### 12. Ordre simple :

Classer des textes, images, fichiers audio ou vidéo dans un ordre donné : le fond est vide, le déplacement d'une carte lui fait changer de numéro.

Poser les cartes de gauche à droite puis reprendre dessous de gauche à droite. Niveau de difficulté : facile

Format des cartes : texte, image, text to speech, audio ou vidéo Ajouter les cartes dans le bon ordre, elles seront ensuite mélangées.

Option : ajouter une remarque (indice) sur chaque carte

Exemple : poésie http://LearningApps.org/1826298

# Apps dans lesquelles on écrit les réponses

# 13. Mots croisés :

Cliquer sur une case pour faire apparaître la question puis saisir la réponse. Niveau de difficulté : très facile à créer

Contenus à saisir : le titre + la consigne + l'image d'arrière plan + les questions (ou une image ou un son ou une vidéo) + les mots à retrouver + Message de fin (feedback)

Option : possibilité de choisir un mot mystère (chaque lettre trouvée sur une case rose permet de reconstituer ce mot => le mot mystère est reconstitué automatiquement)

Exemple : Conjugaison - les verbes du 3<sup>e</sup> gr. au présent http://learningapps.org/1054610

#### **14 Pendu:**

Trouvez le mot recherché en cliquant sur les lettres avant d'être pendu. Niveau de difficulté : très facile à créer

Saisir le titre + la consigne + Les mots recherchés + les indices pour chaque mot Option : les mots recherchés peuvent être affichées aléatoirement ou dans l'ordre. Exemple: Les synonymes http://LearningApps.org/937999

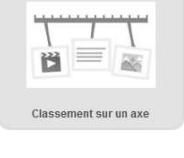

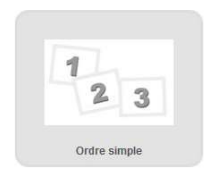

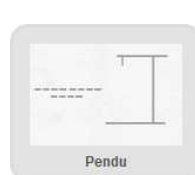

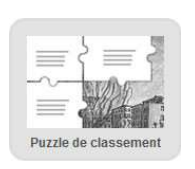

#### 15. Texte à trous :

Créer un texte à trous.

Niveau de difficulté : moyen

Réglage : Les élèves devront soit choisir parmi les réponses proposées soit compléter le trou sans proposition.

Contenus à saisir : le titre + la consigne + le texte en insérant des trous + N fin (feedback) Utilisez -1-, -2- etc. pour indiquer les blancs dans le texte puis saisir les mot dants aux réponses dans les éléments « trous » sous le texte. Si plusieurs bonnes réponses, les séparer par un point-virgule.

Options : possibilité de mettre une image en arrière plan

insérer un texte, un son, une image ou une vidéo avant le texte à compléter. Ajouter une aide

Exemple : Texte de lecture à compléter http://learningapps.org/942362

#### 16. Cartes avec réponses à écrire

Répondre par écrit à des questions posées sur des cartes affichées. Niveau de difficulté : facile

Contenu à saisir = titre + consigne + texte (éventuel) des questions + texte des réponses + message de fin de jeu.

Format des questions : texte, image, synthèse vocale, fichier audio ou vidéo

Format des réponses : texte. Plusieurs réponses possibles séparées par des « ; ». Options:

Saisie sensible à la casse (majuscule, ponctuation)

La saisie doit seulement contenir la réponse.

Aiout d'une aide

Exemple : Vocabulaire (sens propre ou figuré) : http://learningapps.org/2118152

#### Apps constituant des jeux en ligne multijoueurs (ou un joueur contre l'ordi)

#### 17. Course de chevaux

Ce jeu de 1 à 6 joueurs. Le but est d'arriver premier de cette course. Niveau de difficulté : facile à créer Contenu à saisir : titre + consigne + réponses + feeback Pour chaque question, 1 bonne réponse + 3 mauvaises réponses Format des questions : texte, image, synthèse vocale, fichier audio ou vidéo

Format des réponses : texte, image, synthèse vocale ou fichier audio Nombre maximum de questions : 15

Options : ordre aléatoire ou ordre défini lors de l'enregistrement de l'appli + aide. Exemple : La course au passé composé http://learningapps.org/976304

#### **48. Estimer:**

Dans ce jeu pour 1 à 4 joueurs, il s'agit de répondre à des questions en donnant une estimation sous forme de nombre.

Niveau de difficulté : très facile à créer

Contenu à saisir : le titre + la consigne + écrire une question et sa réponse. Format des questions : texte, image, fichier audio ou vidéo

Options : les questions peuvent être affichées aléatoirement ou dans l'ordre Exemple: http://LearningApps.org/1471701

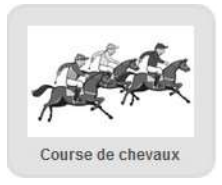

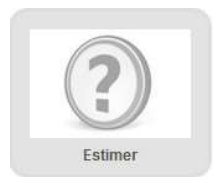

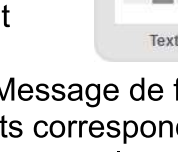

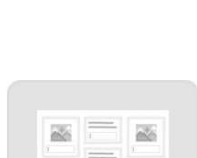

à trous

Fiche 3

# 19. Qu'est-ce qui se trouve à quel endroit ? :

Dans ce jeu pour 1 à 3 joueurs, des lieux doivent être placés sur un plateau de jeu avec la plus grande précision possible. Les questions peuvent être définies librement.

Niveau de difficulté : très facile à créer

Contenus à saisir : le titre + la consigne + l'image d'arrière plan (le plateau) + questions (sous forme de texte, d'images, de son ou de vidéos) + placer des épingles sur l'image d'arrière plan pour indiquer les réponses

Options : il est possible d'afficher ou non de petits ronds blancs pour aider les élèves à placer les épingles / les questions peuvent être posées dans l'ordre ou aléatoirement.

Exemple : Géographie : http://LearningApps.org/37782

# **Apps outils**

# 20. Matrice App:

Collection de plusieurs apps dans un tableau = progression dans les apprentissages, différenciation entre les élèves. Contenus à saisir : Titre Matrice (+consigne générale) + titre de chaque appli Option : insertion d'une image de fond du tableau. Exemple: http://LearningApps.org/1565841

# 21. Vidéo avec insertion :

Matrice basée sur une vidéo au cours (ou à l'issue) de laquelle on peut insérer des remarques et/ou définir le lancement d'une ou plusieurs apps.

Contenus à saisir : titre + consigne

Choisir la vidéo

Ajouter une remarque ou question écrite ou une appli et définir le moment de l'insertion dans la vidéo (temps de visualisation avant l'insertion)

Ajouter d'autres remarques ou questions écrites ou apps.

Options : désactiver le son de la vidéo + aide

Exemple: http://LearningApps.org/1859826

# 22. Cahier de notes :

Ce cahier fonctionne comme un forum en ligne.

À gauche, on trouve une liste de suiets et à droite les différents commentaires. Les nouveaux suiets et commentaires seront automatiquement enregistrés.

L'administrateur peut grâce à son code d'accès supprimer n'importe quel message et limiter le nombre de caractères des messages (100, 160, 200, 500 ou illimité) Niveau de difficulté : très facile à créer

Publier un message : nouveau message + entrer son prénom pour s'identifier + écrire un titre + contenu du message + cliquer sur « publier »

Exemple : Cahier de note http://LearningApps.org/display?v=ppweesuzc16

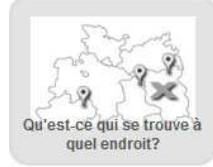

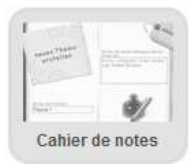

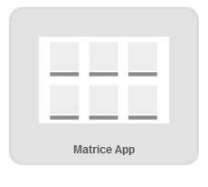

Fiche 3

#### 23. Calendrier:

Un emploi du temps à remplir de façon collective. Contenu à saisir : titre + consigne + intitulé des lignes Options : inscriptions modiables

affichage du week-end Possibilité de figer des cellules Ajout d'une aide

Exemple: http://learningapps.org/408629

#### 24. Chat:

Un chat à intégrer sur votre propre site d'école. Choisir un pseudo et une couleur puis rédiger un message et l'envoyer. Contenu à saisir : titre + consigne Options : Sauvegarder l'historique des messages envoyés afin qu'ils soient affichés à chaque ouverture du chat + Aide Exemple: http://LearningApps.org/display?v=p1izp8mra16

#### 25. Tableau d'affichage :

Un simple tableau pour afficher des contenus multimédias.

Contenu à saisir : titre + consigne + mot de passe administrateur (pour modifier ou effacer tous les contenus)

Choisir les médias insérables : textes, images, sons, vidéos

Options : limiter l'édition à ses propres affiches

image de fond de tableau

terminer l'édition du tableau (visible mais plus modifiable)

Aiout d'une aide

Exemple:http://LearningApps.org/display?v=pxz4umd3t16

#### 26. Vote:

Indiquez une ou plusieurs questions pour lesquelles vous souhaitez recueillir des votes. Chaque question peut proposer jusqu'à 4 réponses. Il ne s'agit pas d'un QCM avec une ou plusieurs bonnes réponses validées mais d'un outil pour débattre ensuite des réponses.

Affichage des question : l'une après l'autre, chaque heure, chaque jour ou de Options: manière aléatoire

Affichage des résultats des précédents votes au lancement de l'appli. Finalisation du vote (cocher « vote terminé ») Aiout d'une aide

Exemple:http://LearningApps.org/display?v=pb7a8kvxn16

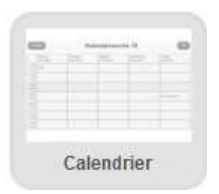

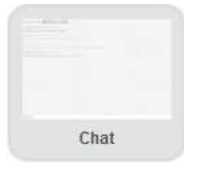

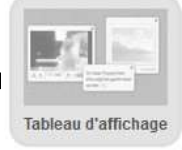

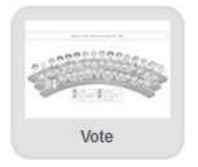

Fiche 3

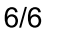